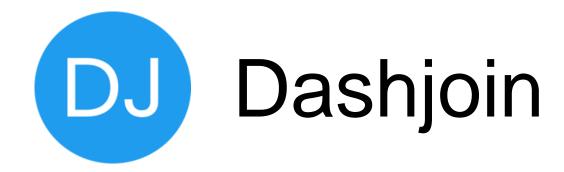

Rapidly Build Data-Driven Apps

dashjoin.com

#### Dashjoin Low Code Platform Training

- Covers all aspects of the platform
  - Accompanying resources are listed below
- Documentation: <a href="https://github.com/dashjoin/platform">https://github.com/dashjoin/platform</a>
  - Contains a detailed documentation and reference for all features
- Demo videos: https://www.youtube.com/channel/UCcXpJB1GzQN\_opSGqegCgoA
  - Demo videos and tutorials
- Blog: <a href="https://dashjoin.medium.com/">https://dashjoin.medium.com/</a>
  - Articles on selected topics
- Twitter: <a href="https://twitter.com/dashjoin">https://twitter.com/dashjoin</a>
  - Follow for announcements and news
- Slack Channel: Follow the "join our slack" link here: <a href="https://github.com/dashjoin/platform#contribute">https://github.com/dashjoin/platform#contribute</a>
  - Ask questions in the community

#### Access to the Demo System

- This training contains some "try yourself" links which can be performed on the demo system
- https://demo.my.dashjoin.com/

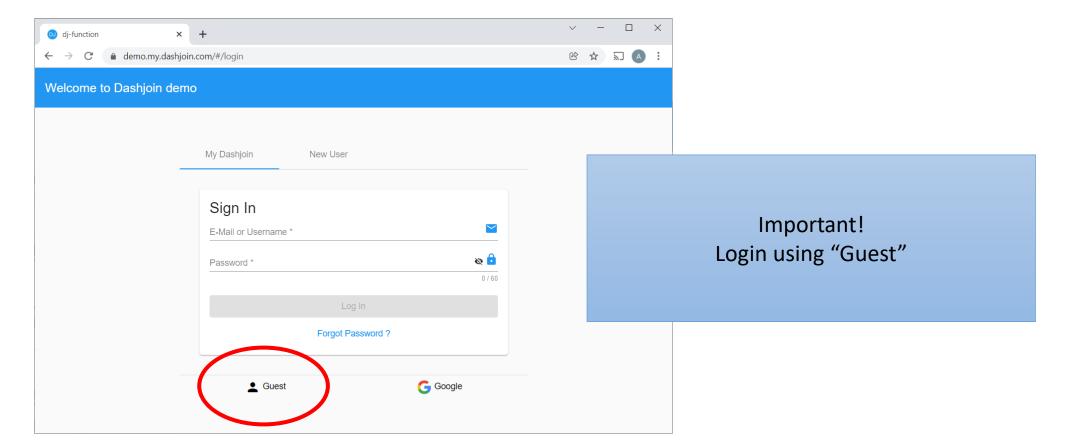

#### Access to the Demo System

- Once you are authenticated, please leave the window open
- Copy and paste the "try yourself" links listed on these slides into the address bar of this browser window

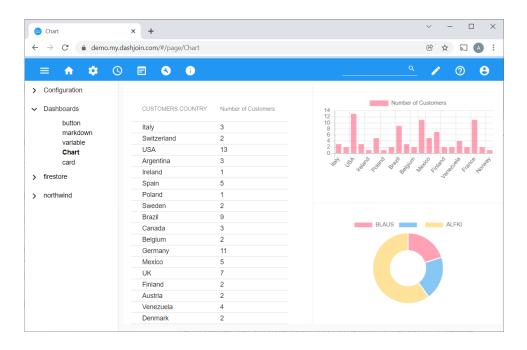

https://demo.my.dashjoin.com/#/page/Chart
The try yourself links and some instructions can be found at the bottom of the slide

# Dashjoin is an Open Source & Cloud Native Low Code Development Platform

#### Low Code

- A platform that allows you to build an application by expressing the essential business model and logic in a concise way with little code
- The platform handles the nitty gritty details

#### Open Source

- You can submit ideas / issues and contribute on GitHub
- Cloud Native
  - The platform is built to scale and run in any cloud environment
  - Also supports local development setup

#### Dashjoin Architecture

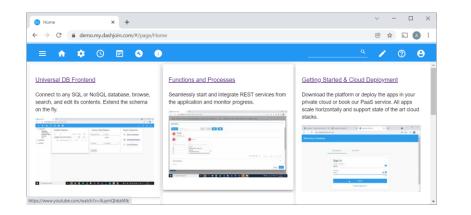

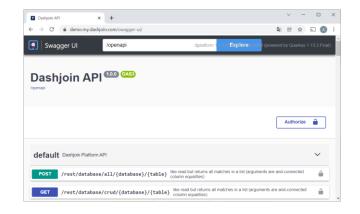

OpenID

**Dashjoin Platform** 

Config

Dashjoin Container

**Dashjoin Container** 

**Dashjoin Container** 

Relational
Oracle
Postgres

Document Firebase MongoDB **Graph** ArangoDB RDF

{ REST:API }

#### Registering Databases

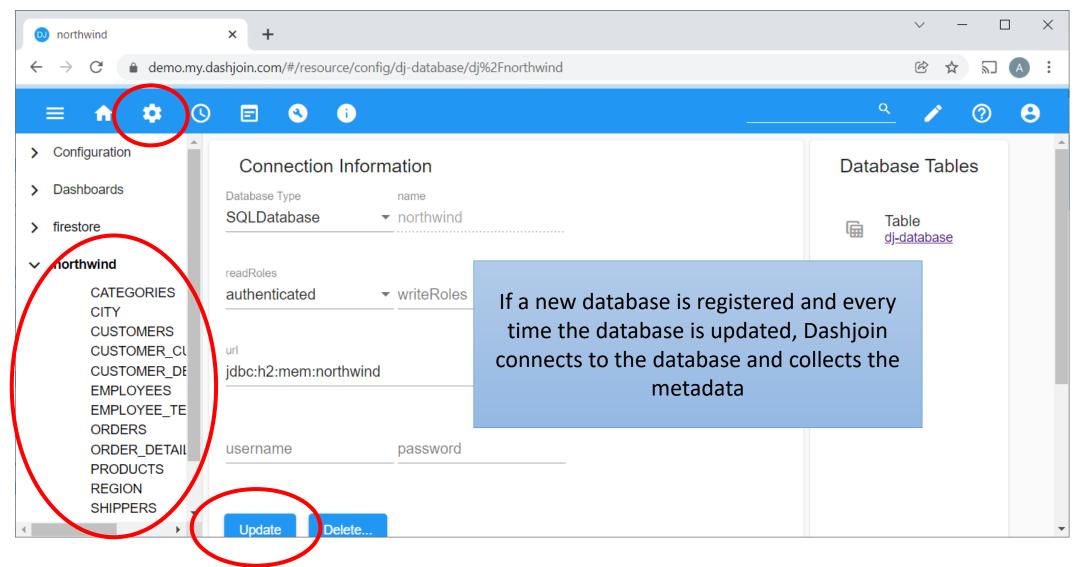

#### Data Coordinates

- Dashjoin
  - ID of the Dashjoin installation that accesses the database
- Database
  - Unique name of the database containing the record
- Table
  - table name (unique within the database) of the table containing the record
- Record key(s)
  - Unique ID of the record within its table. This might be a list of keys if we are dealing with composite keys, for instance in a relational database

#### Record Coordinates and URL

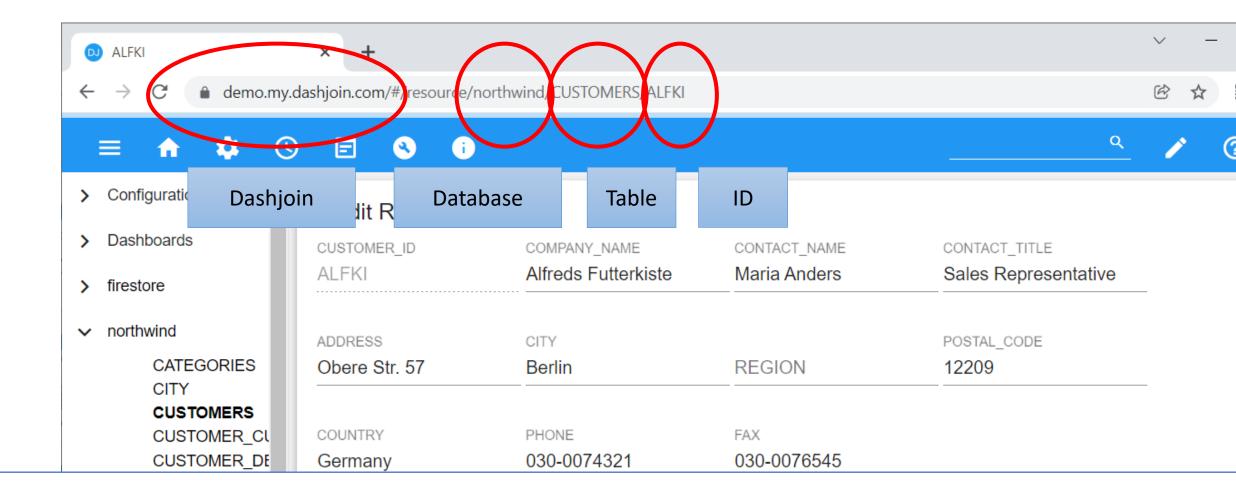

https://demo.my.dashjoin.com/#/resource/northwind/CUSTOMERS/ALFKI

#### Table Coordinates and URL

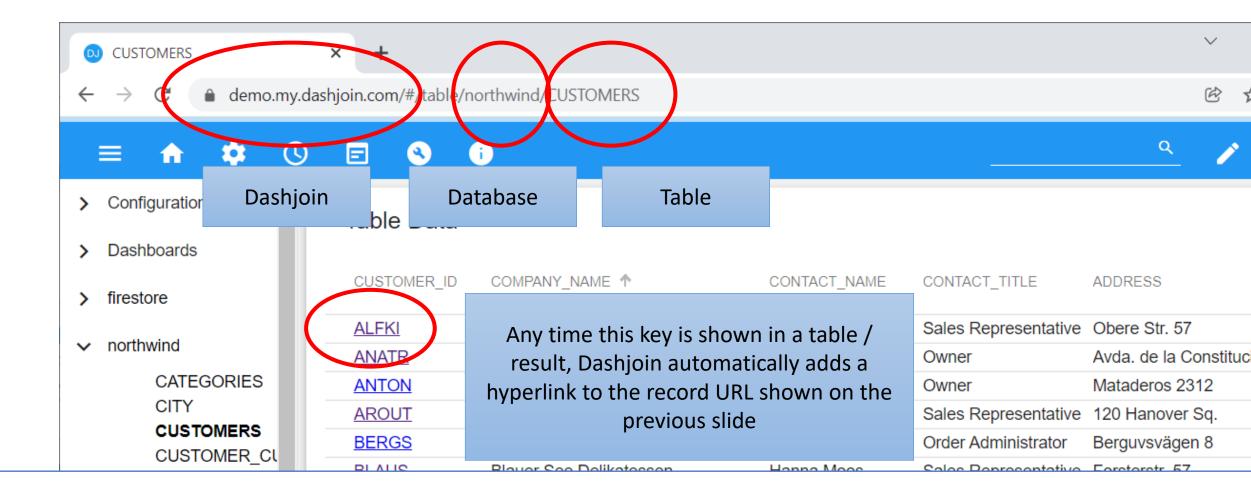

#### Relationships & Navigation

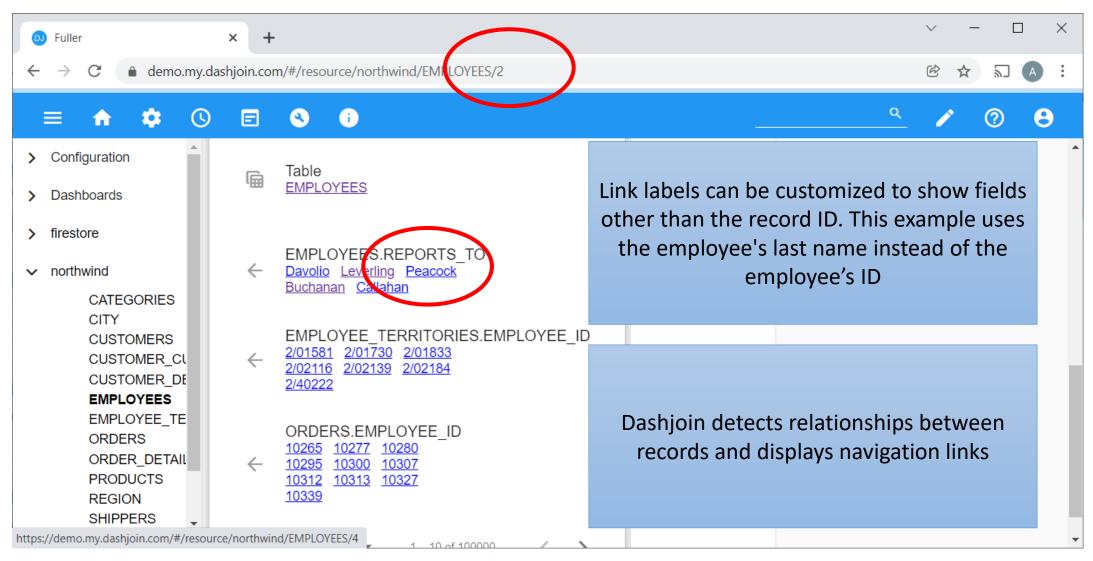

## **Editing Schema**

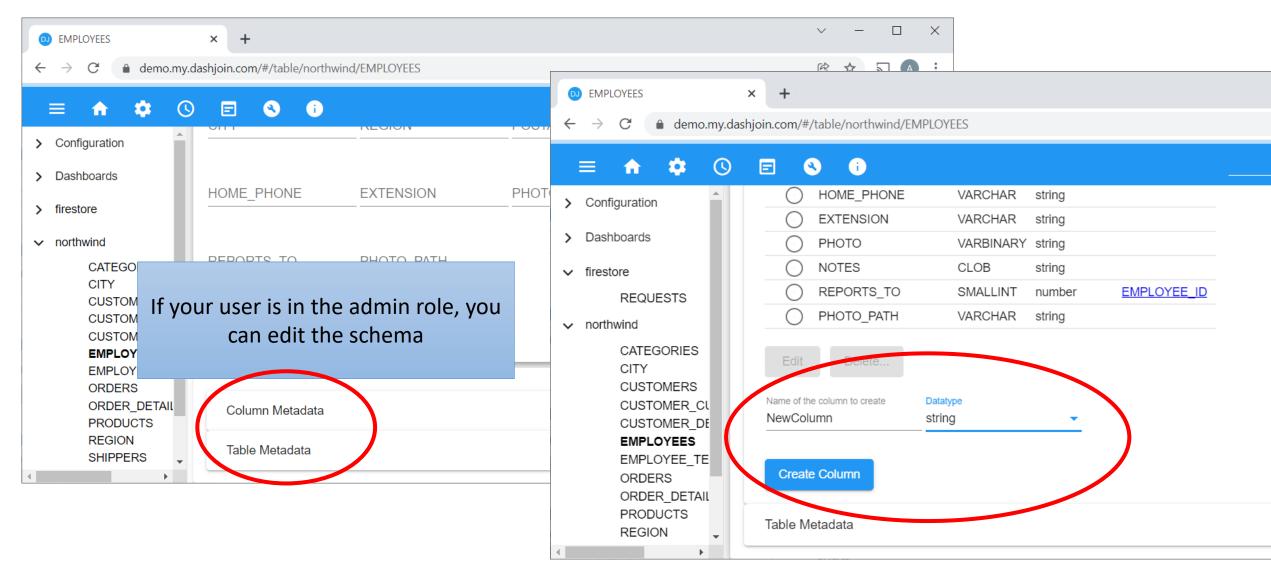

### **Editing Schema**

- Database
  - Upload data to new tables
  - Create, rename, delete table
- Table
  - Edit dj-label (defines which field to use as link labels)
  - Define triggers
  - Create, rename, delete column
  - Change column datatype
  - Edit table relationship (in case it is not defined in the DB)

#### Create, Read, Update, Delete

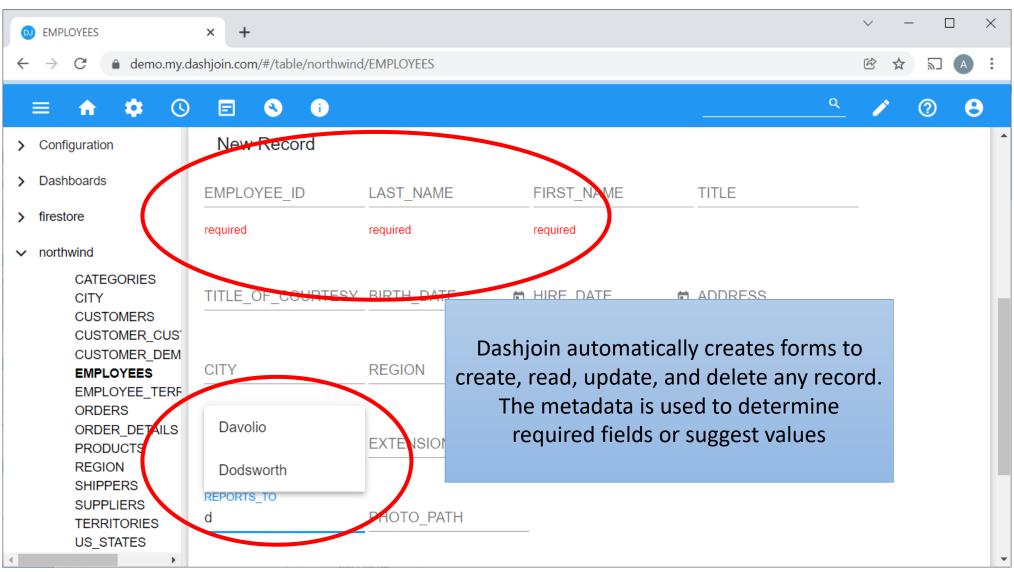

#### Search Across all Databases

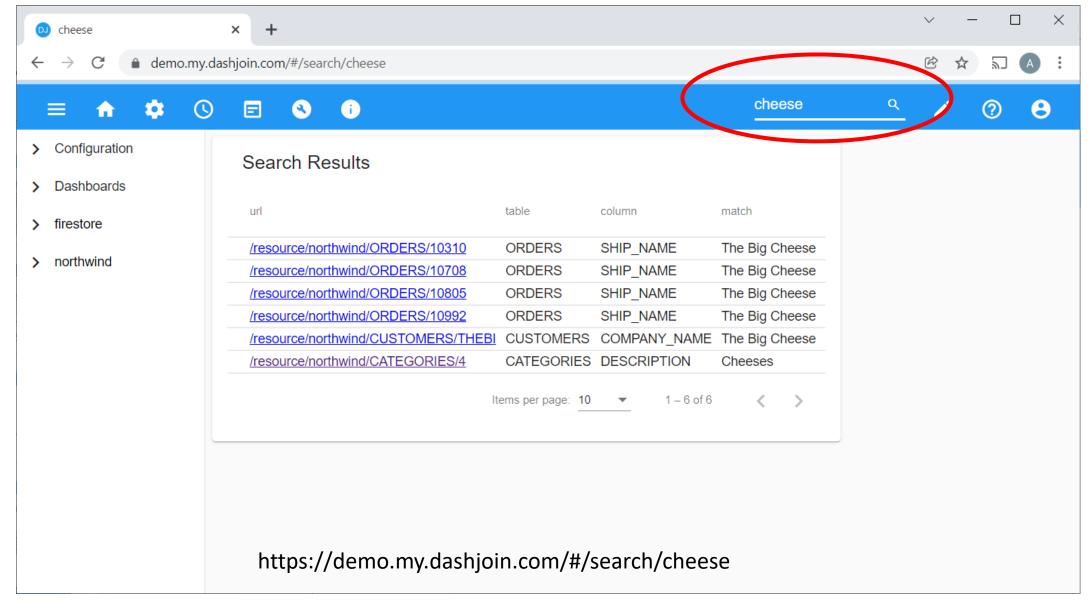

## Query Catalog

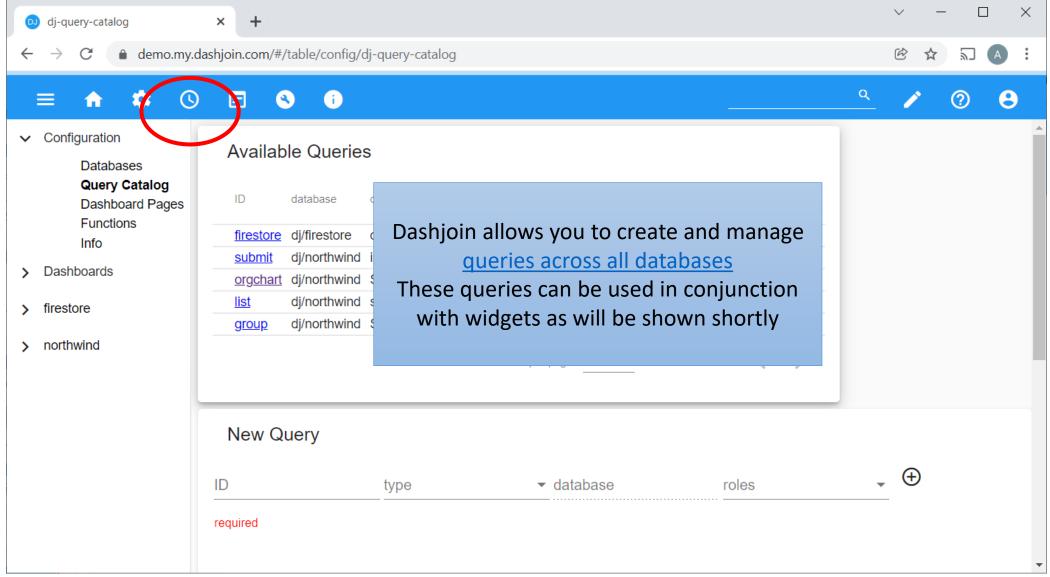

## Graphically Compose Queries on any Database

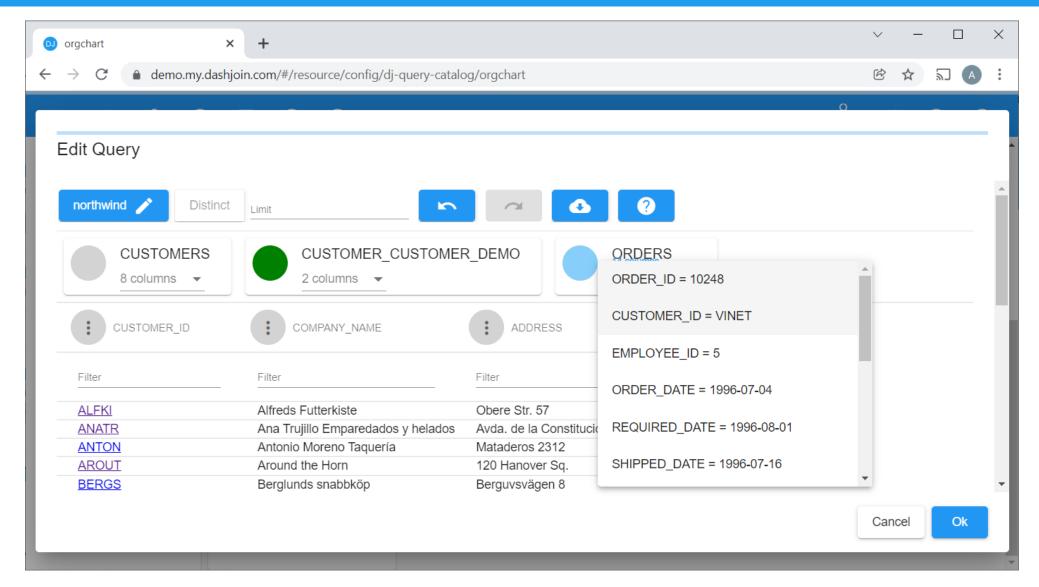

https://demo.my.dashjoin.com/#/table/config/dj-query-catalog, scroll down, click "Editor" and then the pen symbol

#### Query Parameters

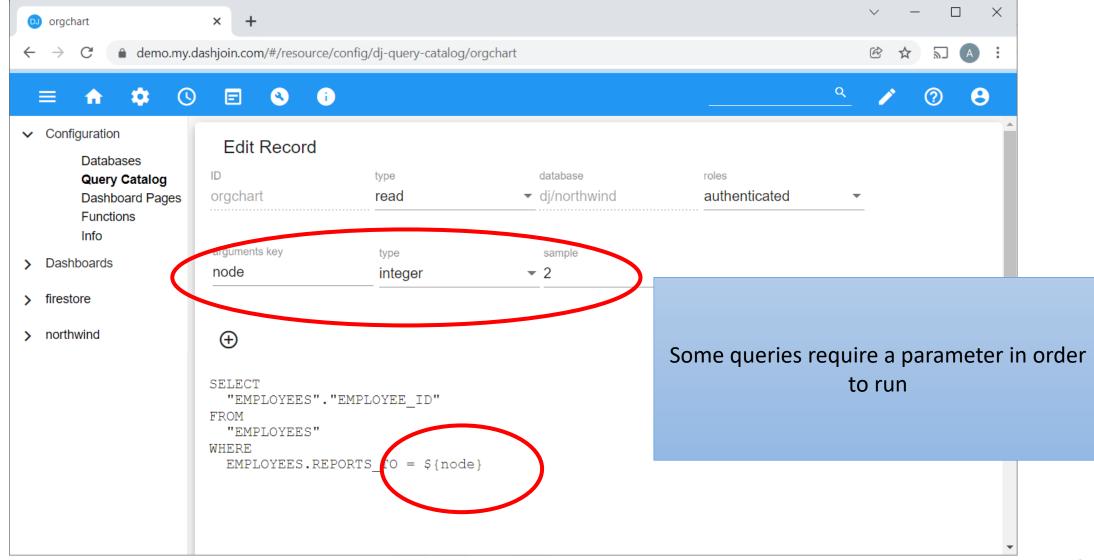

#### **Functions**

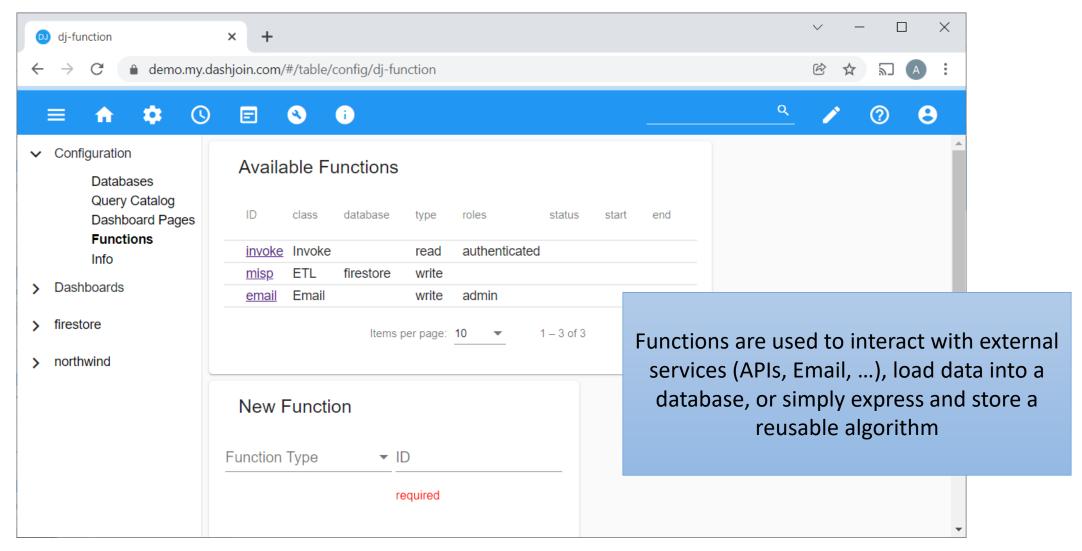

https://demo.my.dashjoin.com/#/table/config/dj-function
Select function type "Invoke" and enter the expression 4\*9 (more on expressions shortly...)

#### Dashjoin Page Types

- In Dashjoin, there are three types of user interface pages
- Table UI: visualizes a table (type / collection) in a database
  - https://demo.my.dashjoin.com/#/table/northwind/EMPLOYEES
- Record UI: visualizes a record of a table
  - https://demo.my.dashjoin.com/#/resource/northwind/EMPLOYEES/2
- Dashboard: a page that is not associated with a database element
  - https://demo.my.dashjoin.com/#/page/Info

#### Page Defaults

- Unless it is customized by the user, every page type has some defaults
- Table UI default
  - Table with all entries
  - Form to create a new record
- Record UI default
  - Form to update / delete the record
  - Widget showing links to all related records
- Dashboard default
  - The system comes with the home and info pages
  - The links to these are included in the toolbar

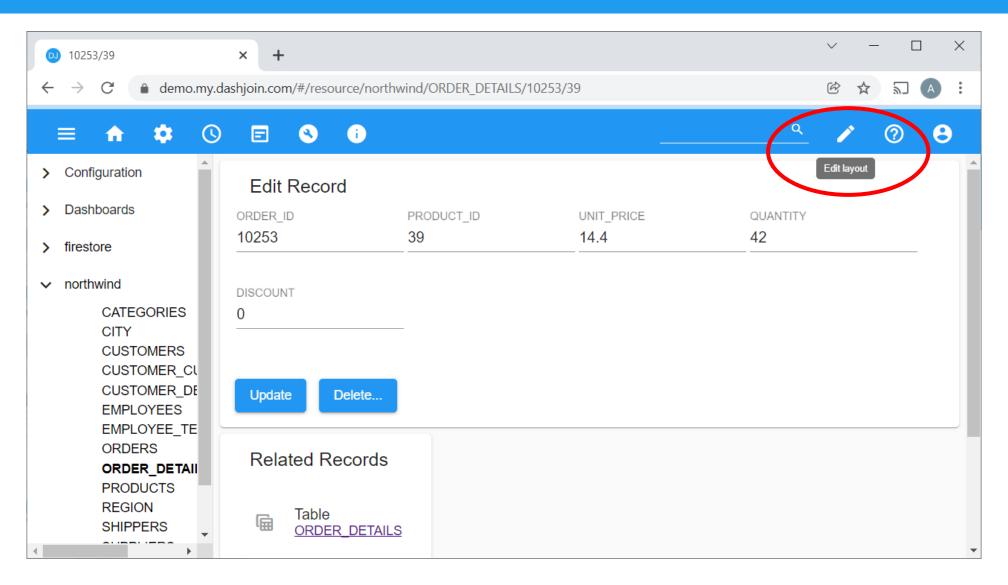

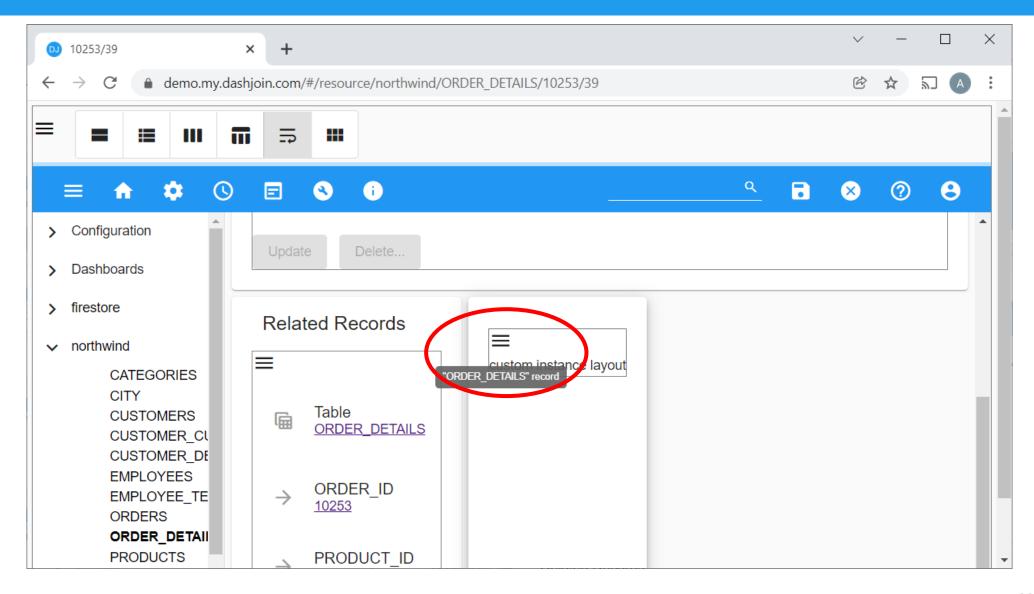

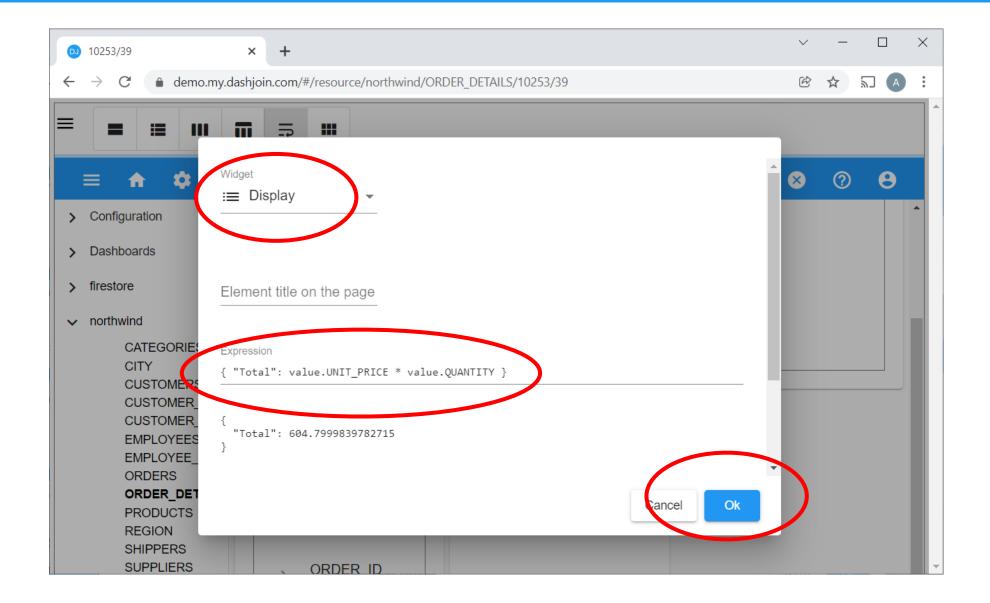

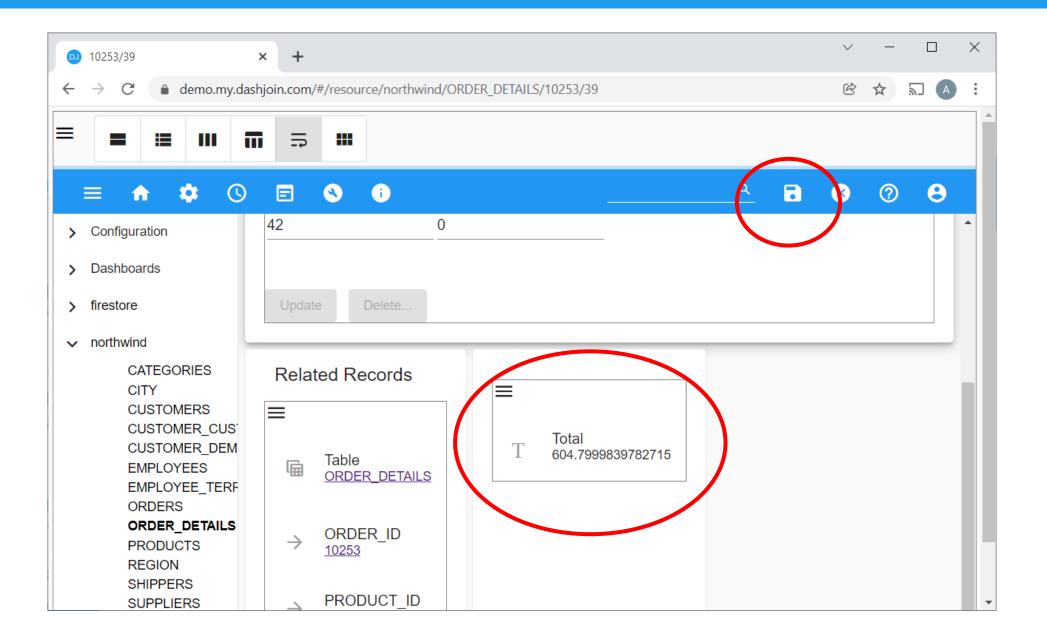

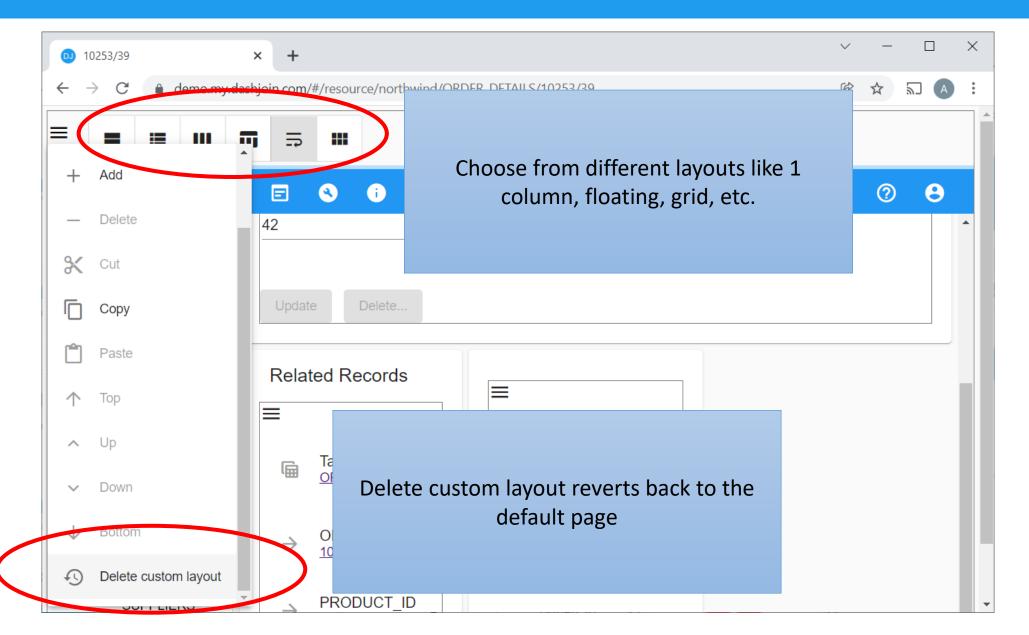

#### Expressions

- Expressions are a very central concept in Dashjoin
- Expressions are used to define
  - What to visualize on a page
  - How to react to user interface events (e.g., button click)
  - How to react to database trigger events (e.g., row inserted)
- Expressions are also used for extract transform load (ETL) processes
  - How to extract data from sources
  - How to transform the data

#### **JSONata**

- Dashjoin uses the query and transformation language <u>JSONata</u>
- expression(input) = output

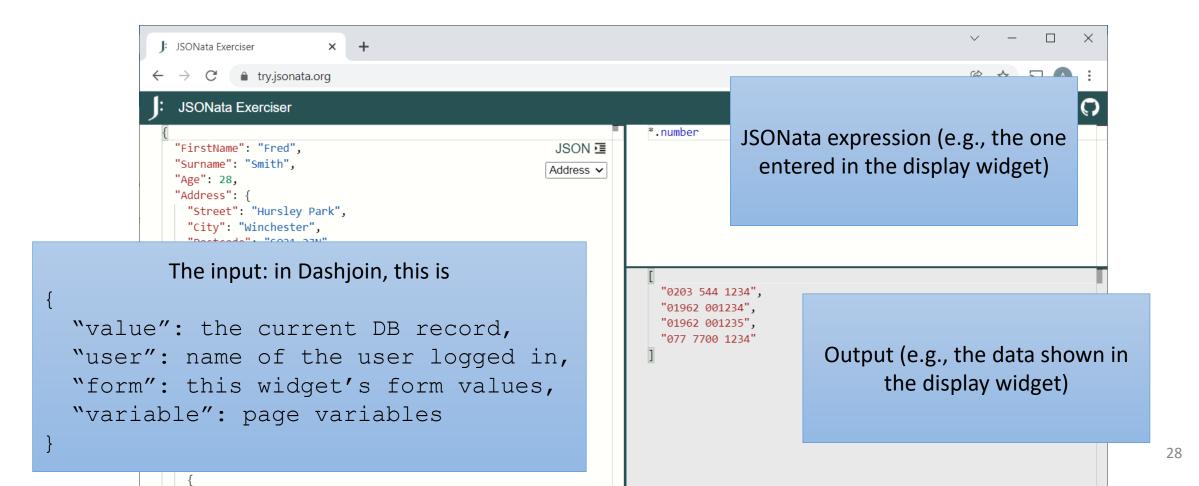

## Dashjoin JSONata Extensions: \$query

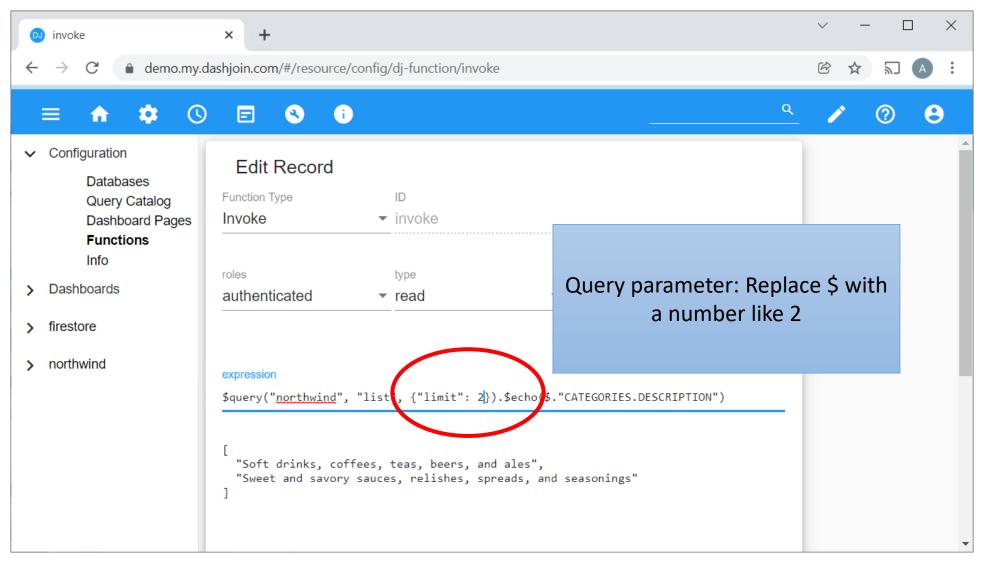

## Dashjoin JSONata Extensions: \$crawl, \$doc2data

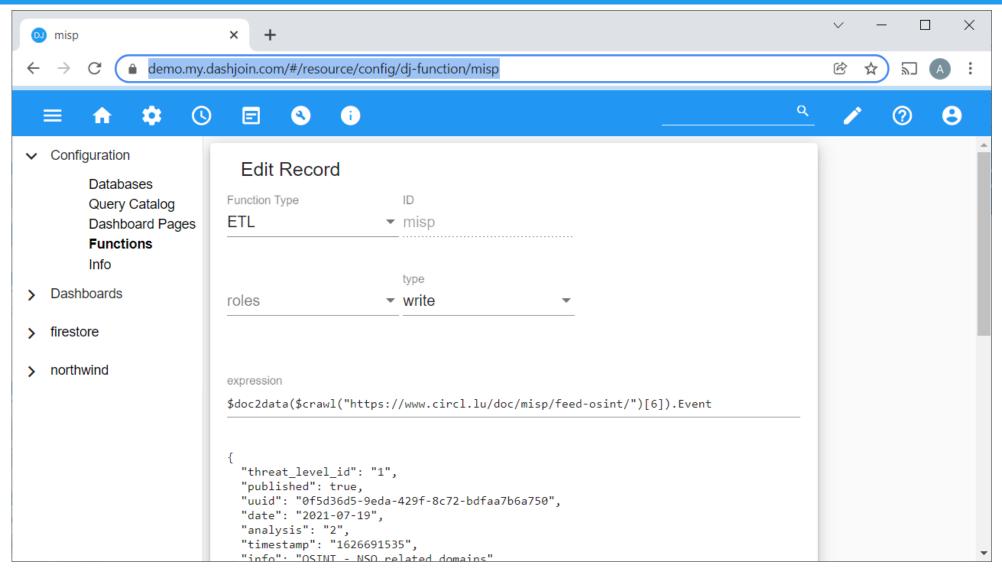

#### App Development using GitHub

- As a Dashjoin developer, you can make changes to the following items
  - dj-database
    - Connection info
    - Custom table and instance layouts
    - Additional schema metadata like dj-label
  - dj-function: functions used in the app
  - dj-query-catalog: queries used in the app
  - dj-role: defines which roles are available
  - page: additional dashboard pages
  - widget: reusable layout blocks
- All of these are stored in the config database and are live as soon as you save them

#### Collaborative Development Workflow

 Dashjoin allows teams to adopt a full-fledged development workflow including issue tracking, branching, code reviews, unit testing, and controlled production releases

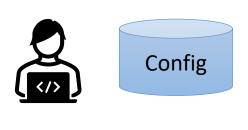

Developer 1

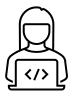

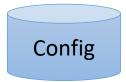

Developer 2

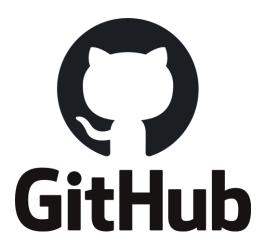

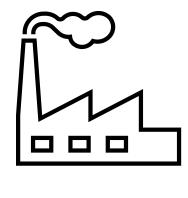

Production

#### Setup

- Any Dashjoin instance can relate to a GitHub repository via environment variables
  - DASHJOIN\_APPURL: repository URL like <a href="https://github.com/dashjoin/dashjoin-demo">https://github.com/dashjoin/dashjoin-demo</a>
  - DASHJOIN\_HOME: folder where the app is installed
- If the folder is empty, a git clone is performed
- A git pull is performed otherwise

### Using Docker

- Run the container and mount the dashjoin-demo folder to the host
- Open this folder using <u>VSCode</u>

```
C:\tmp> docker run
  -d
  -p 8080:8080
  -e DJ_ADMIN_PASS=djdjdj
  -e DASHJOIN_HOME=dashjoin-demo
  -e DASHJOIN_APPURL=https://github.com/dashjoin/dashjoin-demo
  -v c:/tmp/dashjoin-demo:/deployments/dashjoin-demo dashjoin/platform
C:\tmp> code dashjoin-demo
```

## Make a Change

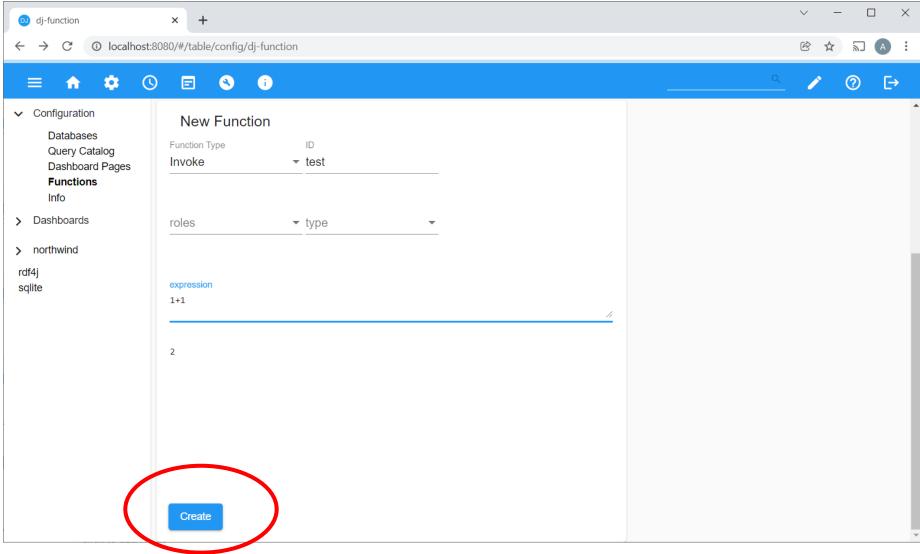

## View, Stage, Commit, and Push Change

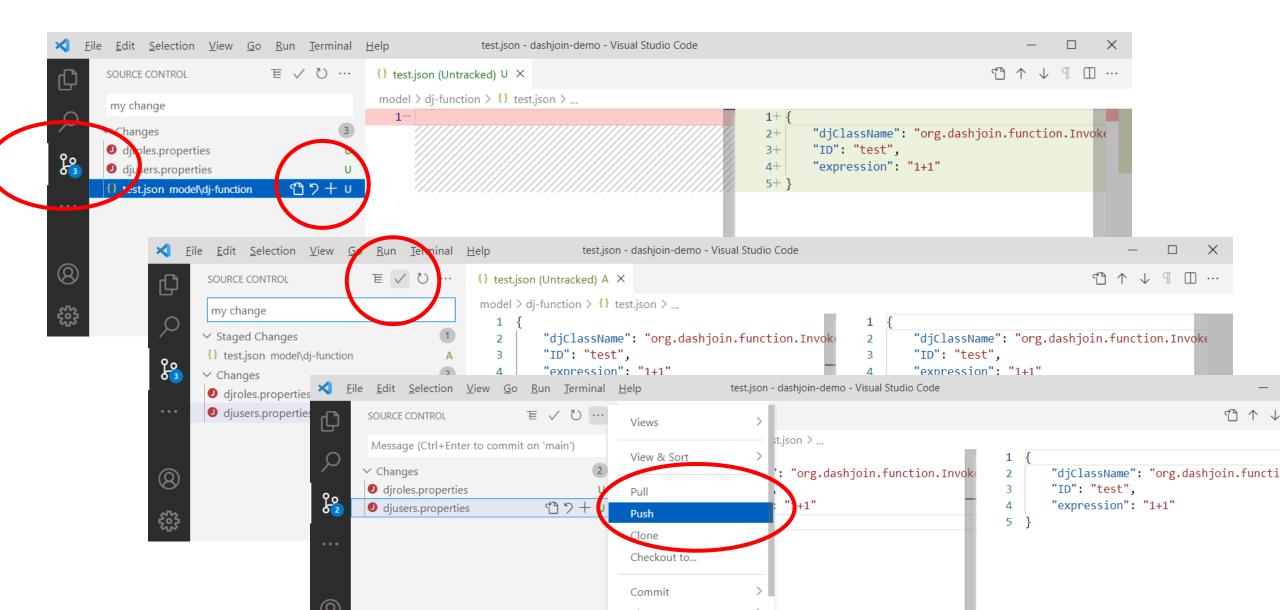